# **İÇİNDEKİLER**

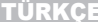

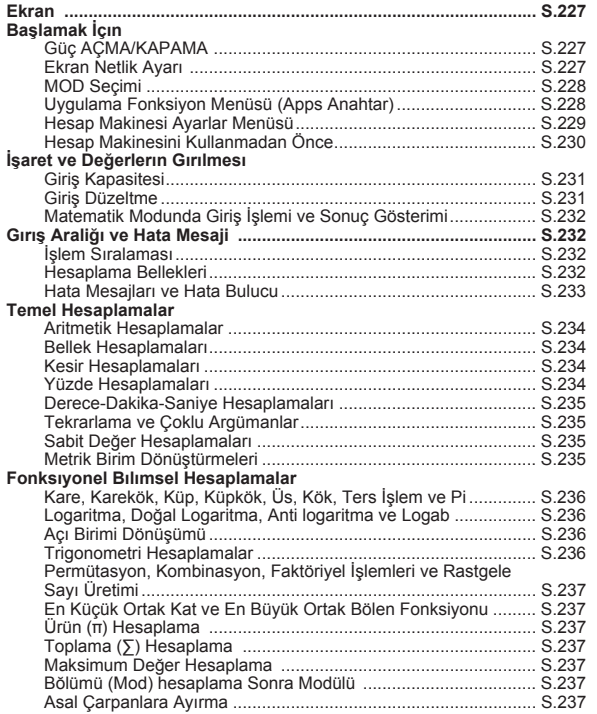

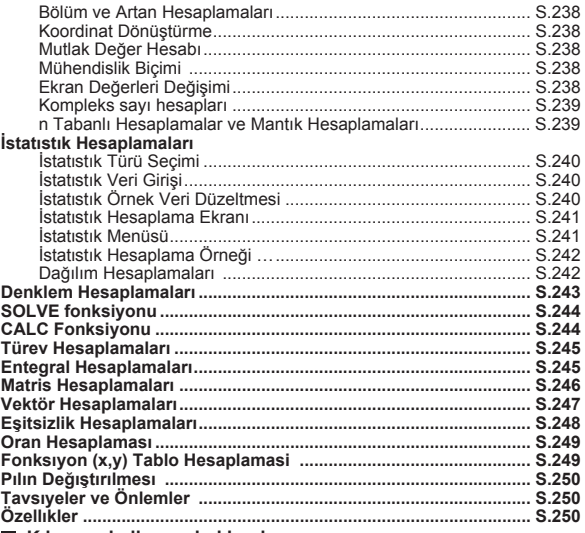

 **Kılavuzu kullanma hakkında**

\* Bu temel kılavuzu kısaca X Mark I Pro fonksiyonları, özellikleri ve kullanım önlemleri tanıtmak.

 \* X Mark I Pro aşina için, bir dizi örnek için hesaplama örnekleri, çalışma prosedürü var okuyabilir; ve önemli fonksiyonları hesaplama aralığı.

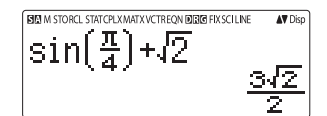

# <Status İsaretleri>

- **S** : Shift tusu
- $\overline{A}$ : Alpha tusu
- M : Bağımsız bellek
- **STO** : Belleğe kaydetme
- **RCL** : Bellek değerini cağırma
- **STAT** : 1 değiskenli ve 2 değiskenli istatistik modu
- CPLX : Kompleks savı hesaplama modu
- **MATX** : Matris hesaplama modu
- **VCTR** : Vektör hesaplama modu
- EON : Denklem hesaplama modu  $\mathbf{D}$ 
	- · Derece modul
		- : Radvan modu
- G : Gradvan modu
- **FIX** : Sabit ondalık secimi
- SCI : Bilimsel bicim

 $\mathbb{R}$ 

▲  $\blacktriangledown$ 

- LINE : Satirli ekran modu
	- : Ok vukarı
	- : Ok asağı
- Disp : Coklu argüman göstergesi

# **EKRAN BAŞLAMAK İÇİN**

# **Güç AÇMA/KAPAMA**

# **İlk Kullanımda:**

- 1. Pil izolasyon şeridini çekiniz; pil dolmaya başlar.
- 2. Hesap makinesini sıfırlamak için  $\sqrt{8 \text{ m/s}}$  $\sqrt{3}$ düğmesine basınız.

# Güç AÇ: www.düğmesi basılmalı.

Güç KAPAT: Shift ca düğmeleri basılmalı.

# **Otomatik Kapama Fonksiyonu:**

 Hesap makinesi **7 dakika** kadar kullanılmadığında, otomatik olarak kapanacaktır.

# **Ekranın Netlik Ayarı**

 basarak (6: CONT ), ekran netliği ayar ekranına gidiniz.

> CONTRAST LIGHT **DARK**  $F \triangleleft T$  $E \triangleright 1$

Ekran netliğini karartmak için  $\blacktriangleright$  basınız.

Ekran netliğini açmak için  $\overline{a}$  basınız. Onaylamak ve ekranı temizlemek için $\sqrt{a}$  veya  $\sqrt{b}$  basınız.

■ LCD ekran netliğini fabrika ayarlarına döndürmek için, Ekran Netliği Ayar Menüsü dışında  $\boxed{\text{Shift}}$   $\boxed{3}$   $\boxed{=}$   $\boxed{\text{c}}$  basınız.

# **MOD Seçimi**

- $\blacksquare$  Hesaplama Modu Seçim ekranına girmek için  $\lceil_{\text{MODE}}\rceil$ düğmesine basınız.
- $\Box$  Önceki / Sonraki sayfa için $\Box$ / $\Box$ düğmelerine basınız.

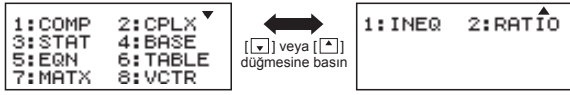

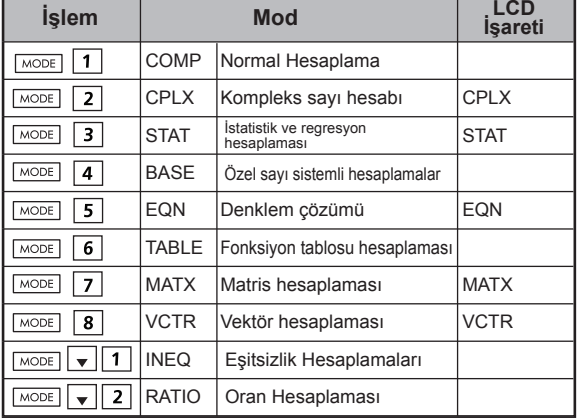

Başlangıçta COMP modu seçili olur.

# **Uygulama Fonksiyon Menüsü (Apps Anahtar)**

Uygulama modu her hesaplama moduna ait matematik fonksiyonunu içerir. Uygulama fonksiyonu her hesaplama modunda farklı olur.

- $\blacksquare$  Hesaplama moduna girmek için  $\boxed{\text{MoDE}}$ ve ilgili numaraya basınız.
- $\blacksquare$  Uygulama moduna girmek için  $\overline{\text{Apos}}$ düğmesine basınız.
- $\Box$  Önceki / Sonraki sayfa için  $\Box$  /  $\Box$  düğmelerine basınız.

#### **i) COMP Modu ii) CPLX Modu**

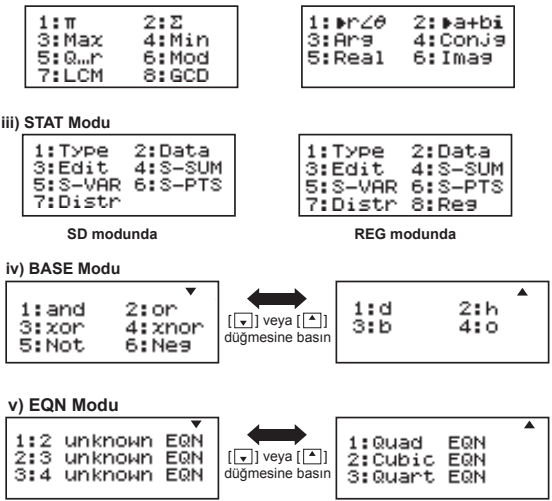

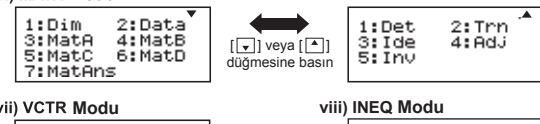

1:Dim 2: Datai 3:VotA 4: VotB 5: Vote 6: VotD 7:VotAns 8:Dot

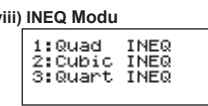

**ix) RATIO Modu**

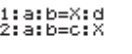

Uygulama modundan çıkmak için  $\sqrt{P_{\text{apps}}}\$ düğmesine basınız.

# **Hesap Makinesi Ayarlar Menüsü**

 **Hesap Makinesi Ayarlar Menüsüne** girmek için düğmesine basınız. Önceki / sonraki sayfa için  $\boxed{\bullet}$  /  $\boxed{\bullet}$ düğmeleri kullanınız.

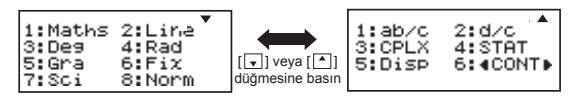

#### **[1] Matematiksel veya [2] Satır Hesap Makinesi Giriş Formatı Seçimi Matematiksel mod**

 [1] Maths – (matematik modu): Hesap girişleri ve çıktılarının çoğu (örn. kesirler, pi sayısı, karekök işareti) matematik defter formatında gösterilir.

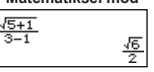

**Modu Satırlık modu**  $[2]$  Line – (satır modu): Hesaplama **Satırlık modu**  girişleri ve çıktılarının çoğu satır formatında gösterilir. ve "LINE" sembolü gösterilir.

1.224744871

**Modu** STAT, EQN, MATX, VCTR, INEQ ve RATIO modlarında giriş ve görüntüleme formatları otomatik olarak LINE moduna değişecektir.

# **Açı Birimi Seçimi [3] Deg, [4] Rad veya [5] Gra**

 [3] Deg: Açı derece biriminde [4] Rad: Açı radyan biriminde

[5] Gra: Açı gradyan biriminde

 $90^\circ = \frac{\pi}{6}$  radyan = 100 gradyan

**Gösterilecek basamak sayısını veya biçimi seçmek için [6] Fix, [7] Sci veya [8] Norm**

 [6] Fix: Sabit ondalık basamak sayısı, [Fix 0~9?] görülür; [0] – [9] basarak ondalık kısımdan gösterilecek basamak sayısını belirleyiniz.<br>Örnek: 220 ÷ 7

 $= 31.4286$  (FIX 4)  $= 31.43$  (FIX 2)

 [7] Sci: Bilimsel biçim, [Sci 0~9?] görülür; [0] – [9] basarak ondalık kısımdan gösterilecek anlamlı basamak sayısını belirleyiniz.<br>Örnek: 220 ÷ 7

 $= 3.1429x10<sup>1</sup>$  (SCI 5)  $= 3.143x10<sup>1</sup>$  (SCI 4)

 [8] Norm: Üstel biçim, [Norm 1~2?] görülür; [1] – [2] basarak üstel biçim formatını belirleyiniz.

 Norm 1: Üstel gösterim biçimi, tamsayı basamakları 10'dan fazla olan ve ondalık kısmı **İKİ** basamaktan fazla olan değerlerde otomatik olarak gösterilir.

 Norm 2: Üstel gösterim biçimi, tamsayı basamakları 10'dan fazla olan ve ondalık kısmı **DOKUZ** basamaktan fazla olan

değerlerde otomatik olarak gösterilir.<br>Örnek: 1 ÷ 1000 = 1x10<sup>-3</sup> (Norm 1  $= 1x10^{-3}$  (Norm 1)  $= 0.001$  (Norm 2)

# ■ Kesir formatını [1] a b/c yeya [2] d/c olarak belirlemek için

 [1] a b/c: Tamsayılı kesir gösterimini seçer [2] d/c: Basit kesir gösterimini seçer

**Kompleks sayı gösterim biçimini seçmek için CLPX ([1]**  a+bi or  $[2]$  r< $\theta$ ) [1] a+bi: Dik koordinatları seçer

 $[2]$  r< $\theta$ : Kutupsal koordinatları seçer

# **İstatistiksel gösterim formatını [4] STAT seçmek için ([1] AÇMA veya [2] KAPAMA)**

 [1] ON: İstatistik veri giriş ekranında FREQ (sıklık) sütununu göstermek için

 [2] OFF: İstatistik veri giriş ekranında FREQ (sıklık) sütununu gizlemek için

# ■ Ondalık işareti gösterim formatını seçmek için [5] Disp ([1] **Nokta veya [2] Virgül)**

 [1] Nokta: Ondalık işareti olarak noktayı seçer [2] Virgül: Ondalık işareti olarak virgülü seçer

**Ekran netliğini ayarlamak için [6] 4 CONT >** "Ekranın Netlik Ayarı" bölümüne bakınız.

# **Hesap Makinesini Kullanmadan Önce**

# **Ayarlı Hesaplama Modunu Kontrol Ediniz**

Hesaplama işlemi başlatmadan önce ayarlı hesaplama modunu gösteren durum işaretlerini (COMP, STAT, TABLE), ekran format ayarlarını ve açı birimi ayarını (Deg, Rad, Gra) kontrol ediniz.

# **Başlangıç ayarlarına geri dönmek**

Başlangıç ayarlarına geri dönmek için  $\sin$   $\sin$   $\cos$   $\pi$   $\pi$   $\pi$  (YES) cal basınız.

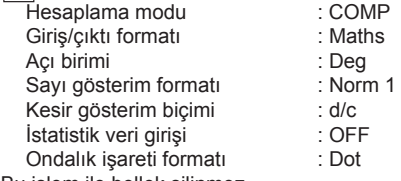

Bu islem ile bellek silinmez.

# **Hesaplama Makinesinin Sıfırlanması**

Güncel hesap makinesi ayarlarının ne olduğu konusunda emin değilseniz, hesap makinesini sıfırlamanızı tavsiye ederiz (hesaplama modu "COMP", açı birimi "derece" (DEG) olarak ayarlanır, tekrarlama ve değişken bellekleri silinir ve LCD netliği varsayılan ayara geri döner). Bunun için sırayla

(All)  $\overline{\text{Shift}}$   $\overline{\text{C}}$   $\overline{\text{S}}$   $\overline{\text{S}}$   $\overline{\text{C}}$   $\overline{\text{S}}$   $\overline{\text{C}}$  . basiniz:  $\overline{\text{C}}$   $\overline{\text{C}}$ 

# **İŞARET VE DEĞERLERİN GİRİLMESİ Ekleme ve üzeri yazma giriş modu**

#### **Giriş Kapasitesi**

X Mark I Pro cihazı, tek bir hesaplama için 99 bayt kadar girmenize izin verir. Giriş kapasitesi 10 bayttan düşük ise, giriş imleci " " şeklinden " " şeklinde dönüşerek, kalan kapasitenin tükenmek üzere olduğunu bildirir.

#### **Giriş Düzeltme**

- Yeni girişler ekranın solundan başlar. Yapılan girişler 15 karakteri (Line Moda / 16 karakteri (Maths Moda) geçince, giriş yapıldıkça satır sola doğru kayacaktır. Girişlerinizi yeniden sola kaydırarak gözden geçirmek  $icin \fbox{\rightharpoonup}$  ve  $\fbox{\rightharpoonup}$  tuşlarını kullanabilirsiniz.
- Carpı işaretini atlayıp parantezi kapatınız.

# **Örnek:**  $2 \times \log 100 \times (1+3) = 16$  ...... **EX#1**

- \*1. Çarpı işaretinin (x) atlatılması
	- açık parantez  $\sqrt{2}$  öncesi giriş. 1 x (2+3)
	- parantez içeren bilimsel fonksiyonlar öncesi giriş: 2 x cos(30)
	- Rastgele sayı fonksiyonu ( ) öncesi giriş
	- Değişken (A, B, C, D, X, Y, M), π, θ öncesi giriş
- \*2. Bilimsel fonksiyonlar açık parantez ile çağrılır. Örnek: sin(, cos(, Pol(, LCM(…. Fonksiyonu açtıktan sonra argümanı girip parantezi kapatmalısınız  $\overline{)}$
- \*3.  $\boxed{=}$  M+  $\boxed{\frac{M}{}}$   $\boxed{Shift}$  ve  $\boxed{src}$  oncesi, son parantezi kapatmayabilirsiniz (sadece F-792SGA modellerinde).

Satır modunda, giriş için EKLE werl veya üzeri yazma modunu secebilirsiniz.

- Ekle modunda (varsayılan giriş modu), imleç yeni karakterler eklemek için yanıp sönen dikey bir çizgi " " halinde görülür.
- Üzeri yazma modunda, imleci yanıp sönen yatay bir çizgi " \_ " haline cevirmek için shin reseri tuşuna basarak imlecin bulunduğu yerdeki karakteri silebilirsiniz.

Matematik modunda, giriş için sadece EKLE modunu kullanabilirsiniz.

Gösterim formatı Satır modundan Matematik moduna değiştiği her seferinde, otomatik olarak ekle moduna değişilir.

# **Bir Argümanın Silinmesi ve Düzeltilmesi**

Ekle modunda: İmleci silinecek olan karakter ya da fonksiyonun sağına getirip **DEL** tuşuna basınız.

Üzeri yazma modunda: İmleci silinecek olan karakter ya da  $f$ onksiyonun altına getirip  $DEL$  tusuna basınız.

- **Örnek:** 1234567 + 889900
- (1) Bir girişin değiştirilmesi (1234567 1234560) ...... **EX #2**
- (2) Karakter Silinmesi (1234567 134567) ....... **EX #3**
- (3) Ekleme (889900 2889900) ....... **EX #4**

# **Matematik Modunda Giriş İşlemi ve Sonuç Gösterimi**

**EX #5** gösterimi not/matematik formatında yapılır. **......** Matematik modunda, bir kesir ya da belirli fonksiyonların (log, x<sup>2</sup>, x<sup>3</sup>, x,  $\sqrt{=}$ ,  $\sqrt[3]{=}$ ,  $\sqrt{=}$ , x<sup>-1</sup>,10, e, Abs) girişi veya sonuç

- (1) Bazı girişler, hesaplama sonucunu gösterge ekranının basamak sayısından daha yüksek basamaklı olmasına neden olur. Maksimum giriş kapasitesi: 2 satırlı ekran (31 nokta x 2).
- (2) Hesap makinesi belleği, tek bir işlemde girilebilecek fonksiyon ya da parantez sayısını sınırlandırır. Gerektiğinde işlemi birden fazla parçaya bölüp ayrı ayrı hesaplayınız.
- (3) Girdiğiniz işlemin bir kısmı kesilerek hesaplamadan sonra ve sonuç ekranında gösterilmezse,  $\sqrt{ }$  veya  $\sqrt{ }$  tuşlarıyla gösterilmeyen kısmı görüntüleyebilirsiniz.

# **GİRİŞ ARALIĞI VE HATA MESAJI**

Hesaplama Hassas, Girdi Aralığı lütfen bakın ...... **EX#6** 

Ardıl hesaplamalarda hatalar birikir; aynısı  $\langle x, x \rangle$ ,  $\langle x, x \rangle$ ,  $\langle x, x \rangle$ , x!, nPr, nCr , vs. gibi ardıl dahili hesaplamalar için geçerlidir. Hatanın büyümesi söz konusu olabilir.

# $\blacksquare$   $\sqrt{\ }$  ile sonuc gösterimi

Hesaplama sonuçları asağıdaki durumlarda  $\sqrt{\ }$  tusuyla gösterilebilir:-

1. Ara hesaplama ve nihai hesaplama sonucu aşağıdaki biçimde gösterildiğinde:

$$
\pm \frac{a\sqrt{b}}{c} \pm \frac{d\sqrt{e}}{f}
$$

 $0 \le a \le 100$ .  $1 \le d \le 100$  $0 \le b < 1000$ .  $1 \le e < 1000$  $1 \le c < 100$ ,  $1 \le f < 100$ 

2.  $\sqrt{ }$  iceren ara ve nihai hesap sonucu olarak terimler az bir va da iki olduğu zaman.

# **İşlem Sıralaması**

**EX #7** kurallara göre otomatik olarak belirler:- **......**Bu hesap makinesi, her işlemin öncelik sırasını aşağıdaki

#### **Örnek:**

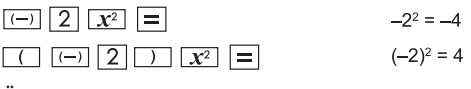

**Örnek 1:**

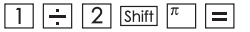

 $1 \div 2 \pi = 0.1591549431$ 

# **Örnek 2:**

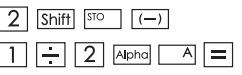

$$
2 \rightarrow A
$$
  
1 ÷ 2A =  $\frac{1}{4}$ 

# **Hesaplama Yığın Bellekleri**

- Bu hesap makinesi, sayısal değerleri (sayıları) ve komutları  $(+, -,$ x, ...) hesaplama esnasındaki önceliğe göre geçici olarak kaydetmek için "yığın" denen hesaplama bellekleri kullanır. Sayısal yığın 10 mertebeli, komut yığını ise 128 mertebelidir. Yığın
- kapasitesini aşan bir hesaplama yapmaya çalışırsanız, bir yığın hatası [Stack ERROR] gösterilir.

Hesap işlemleri, matematikte geçerli "işlem önceliği" kurallarına

■ göre yapılır. Hesap işlemi uygulandıktan sonra kayıtlı yığın değerleri açılır.

#### **Hata Mesajları ve Hata Bulucusu**

Hesap makinesinin ekranında, meydana gelen bir hatanın nedenine işaret eden bir simge gösterildiği esnada, hesap makinesi kilitlenir. düğmesi ile hata silinir ve hesap makinesi son ayarlı modun başlangıç durumuna döner.

veya basıldığında, hatalı işlemi düzeltebilmeniz için hatanın bulunduğu yer ve altında imleç gösterilir.

ON düğmesi ile hata silinir, bellek geçmişi tekrar gösterilir ve hesap makinesi son ayarlı modun başlangıç durumuna döner.

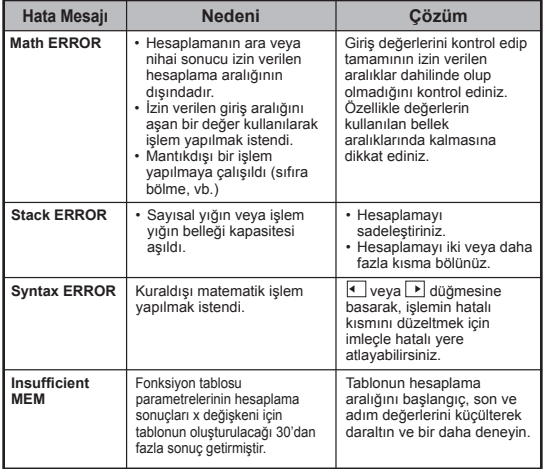

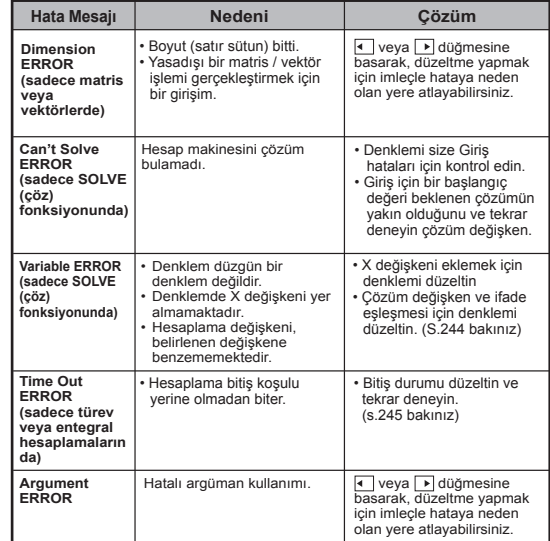

# **TEMEL HESAPLAMALAR**

 $\Box$  COMP moduna girmek için  $\boxed{\wedge^{\text{ODE}}}$   $\boxed{1}$  düğmesine basınız. Hesaplama devam ettiği sürece, hesap makinesi [PROCESSING] (çalışıyor) mesajını gösterecektir (herhangi bir hesaplama sonucu göstermeksizin). Hesaplama işlemini yarıda kesmek için  $\boxed{\text{CA}}$  düğmesine basınız.

#### **Aritmetik Hesaplamalar**

#### 田田冈日

 $\boxed{\text{Ans}}$   $\boxed{\text{m}$   $\boxed{\text{M} + \boxed{\text{M}}}$   $\boxed{\text{so}}$   $\boxed{\text{RCL}}$ 

- Negatif değerleri hesaplamak için (negatif üstel sayılar hariç), bunları parantez içine almalısınız.
- Bu hesap makinesi 99 mertebeli parantezli hesaplamaları destekler. **...... EX #8**

#### **Bellek Hesaplamaları**

# **Bellek Değişkenleri**

- 19 adet bellek değişkeni (0 9, A F, M, X, ve Y) altında veriler, sonuçlar veya özel değerleri kaydedebilirsiniz.
- Değerleri bir bellek değişkenine kaydetmek için  $\boxed{\text{Shift}}$   $\boxed{\text{src}}$  + Bellek Değişkeni basılmalıdır.
- $\cdot$  Bellek içeriğini çağırmak için  $\overline{\text{RCL}}$  + Bellek Değişkeni basılmalıdır.
- Bellek içerikleri,  $\overline{0}$  Shift $\overline{1}$ stero Hellek Değişkeni basılarak silinebilir.
- **Örnek:**  $23 + 7 \rightarrow A$  (A'ya 30 kaydedilir), 2 sin (bellek A) hesaplanır, sonrasında A belleği silinir. **...... EX #9**

# **Bağımsız Bellek**

- $\cdot$  Bağımsız bellek  $\overline{\mathbb{M}}$ M değişkeni ile aynı bellek aralığını kullanır. Genel toplam hesaplamalarına  $\overline{M+1}$  (belleğe ekle) veya (bellekten çıkar) tuşlarına basılarak, kolayca izin verir.
- Bellek içerikleri, hesap makinesi kapatılsa da silinmez.
- Bağımsız belleği (M) silmek için,  $\boxed{0}$  shift  $\boxed{\overline{so}}$   $\boxed{M}$  basınız.
- Tüm bellek değerlerini silmek için  $\overline{\text{Shift}}$   $\overline{\text{Set}}$  2(MCL) $\boxed{\text{Set}}$ basınız.

#### **Yanıt Bellek**

- En son hesaplama sonucunun giriş değerleri  $\equiv$ ,  $\sqrt{\frac{S\text{hiff}}{n}}$ ,  $\overline{M+}$ ,  $\overline{Shitt}$   $\overline{M+}$ ,  $\overline{Shitt}$   $\overline{S}$   $\overline{Shitt}$   $\overline{S}$   $\overline{S}$   $\overline{Shitt}$   $\overline{S}$   $\overline{S}$   $\overline{Shitt}$   $\overline{S}$   $\overline{S}$   $\overline{Shitt}$   $\overline{S}$   $\overline{Shitt}$   $\overline{Shitt}$   $\overline{Shitt}$   $\overline{Shitt}$   $\overline{Shitt}$   $\overline{Shitt}$   $\overline{Shitt$ olarak Yanıt Belleğine kaydedilir. Yanıt bellek 18 basamaklı sayılara kadar çalışır.
- Son kaydedilen Yanıt Bellek içeriğini Ans düğmesine basarak çağırabilirsiniz.
- Yanıt Bellek, hatalı bir işlem uygulandığında güncellenmez.
- Yanıt Bellek içerikleri,  $\overline{c}$  düğmesine basılsa, hesaplama modu değiştirilse veya hesap makinesi kapatılsa bile

```
silinmez.
...... EX #10
```
#### **Kesir Hesaplamaları**

#### $\frac{1}{2}$

|% ⊺

Bu hesap makinesi kesirli işlemleri ve kesirli, ondalıklı, basit kesirli ve tamsayılı kesirli dönüşümlerini destekler.

- Kesirli hesap sonucunun gösterim şeklini, ayar menüsünde **tamsayılı kesir (** $\sqrt{2}$ **) veya <b>basit kesir** ( $\frac{1}{2}$ ) secenekleriyle belirleyiniz.
- Standart olarak kesirler basit kesirler halinde  $\left(\frac{1}{n}\right)$  gösterilecektir.
- Tamsayılı kesir gösterimi sadece ayar menüsünde ( $\blacksquare$ ) ayarlandıktan sonra mümkündür.

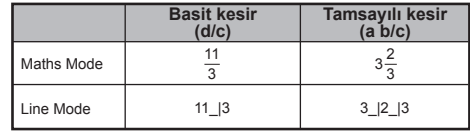

- Kesirli bir hesaplama sonucunda tamsayılı ile basit kesir arasında değişmek için F+D tuşuna basınız.
- Bir hesaplama sonucunda kesirli ile ondalık format arasında değişmek için shift <sup>ak-k</sup> tuşuna basınız.
- Sonuçlar, kesirli bir değerin toplam basamakları (tamsayı + pay + payda + kesir çizgisi) 10'dan fazla olursa, otomatik olarak ondalık halinde gösterilecektir.
- Kesirli bir hesaplamada ondalıklı bir değer de olursa, sonuç ondalık halinde gösterilecektir.

# **Kesir Ondalık dönüştürme ...... EX #11**

# **Yüzde Hesaplamaları**

# EX #12

#### **Derece-Dakika-Saniye Hesaplamaları**

Altmıştalık tabanında hesaplamalar yapmak için veya altmıştalık tabanında bir değeri ondalık tabanına çevirmek için, derece (saat), dakika ve saniye düğmelerini kullanabilirsiniz.

# **Derece-Dakika-Sanive ← Ondalık ...... EX#18**

#### **Tekrarlama ve Çoklu Argümanlar**

# **Tekrarlama Belleği Fonksiyonu**

- Tekrarlama belleği sadece COMP modunda kullanılabilir.
- İşlem tamamlandıktan sonra hesaplama girişi ve sonucu otomatik olarak tekrarlama belleğine kaydedilir.
- $\cdot$   $\overline{\mathbf{v}}$  veya  $\overline{\mathbf{A}}$  düğmesine basılarak, işlem girişleri ve sonuçları tekrar çağrılabilir.
- Hesaplama sonucunu ekrana çağırdıktan sonra  $\sqrt{\phantom{a}}$  veya tuşuna basarak o sonuca ait girişi düzeltebilirsiniz.
- $\cdot$  hesaplama sonucunun sağında  $\triangleright$  isareti bir gösteriliyorsa. hesaplamayı kaydırmak için  $\boxed{\phantom{a}}$  ve sonrasında  $\boxed{\phantom{a}}$  veya  $\boxed{\phantom{a}}$ tuşlarına basınız.
- Tekrarlama belleği aşağıdaki durumlarda silinir
	- 1. Hesap makinesini  $\boxed{\text{Shift}}$   $\boxed{3}$   $\boxed{=}$   $\boxed{\text{CA}}$  ile sifirlarsaniz.
	- 2. Bir hesaplama modundan bir diğerine geçerseniz.
	- 3. on düğmesine basarsanız.
	- 4. Hesap makinesini kapatmak için shift <sup>or d</sup>uğmesine basarsanız.

# **Çoklu Argümanlı Fonksiyon**

- İki veya daha fazla hesap argümanını arada iki nokta üst  $üste \overline{\phantom{a}}$ kullanarak birleştirebilirsiniz.
- **...... EX #14** uygulandıktan sonra "Disp" işareti kaybolacaktır. • İlk uygulanan argüman "Disp" ile işaretli olur; son argüman

#### **Sabit Değer Hesaplamaları**

Shift

X Mark I Pro cihazında, toplam 79 sabit değer kayıtlıdır. Sabit değer seçim menüsüne Shift | www basarak girebilir veya ondan çıkabilirsiniz. Menüye girdiğinizde ekranda görülecek ibare şudur:

 $1 - 79$ Input  $0<sub>0</sub>$ m<sub>n</sub> me  $mu$  ao  $\triangleleft$ mp

- Sonraki veya önceki değere  $\blacktriangleright$  veya  $\blacktriangleright$  tuşlarına basarak geçebilirsiniz.
- Sabit bir değeri seçmek için  $\overline{\bullet}$  veya  $\overline{\bullet}$  tuşuna basınız. Seçici imleç sola veya sağa geçerek bir sabit sembolünü işaretler ve ekranın alt satırında ilgili sabitin değeri gösterilecektir.
- Altı cizili sabit sembolü.  $\overline{=}$  tusuna bastığınızda seçilecektir.
- **EZI** tuşuna basarak da doğrudan çağırabilirsiniz. ...... EX #15 • İmleç 0 0 altında iken, istediğiniz sabiti ilgili öğe numarasını girip
- Sabit Tablo için lütfen **...... EX #16**

# **Metrik Birim Dönüştürmeleri**

CONVT

Hesap makineniz, bir değerin metrik birime ya da metrik biriminden dönüştürülmesine izin veren, 172 ayrı birim dönüştürme seçeneğine sahiptir.

- Dönüştürme menüsüne girmek için **convil** düğmesine basınız.
- 36 tane metrik birim sembolü içeren, 8 ayrı kategori sayfası (uzunluk, alan, sıcaklık, güç, ağırlık, enerji, basınç ve hız) bulunur. Kategori sayfaları arasında değişmek için  $\sqrt{\sqrt{a}}$  ya da  $\boxed{\sqrt{a}}$  tuşlarına basabilirsiniz.
- Kategori sayfalarında imleci sola ya da sağa $\overline{4}$  veya  $\overline{)}$  tuşlarıyla kaydırabilirsiniz. **...... EX #17**
- Kategori seçim menüsünden hesaplama moduna geri dönmek için cowy tuşuna basınız. Çıkış birimi seçildikten sonra vila veya cowy tusları geçerli değildir.

 $\sqrt{2}$ 

- Söz konusu değer dönüştürülen birimde geçerli sayı aralığını aşan bir değer alırsa, alt göstergede [ERROR] ibaresi görülür. Sayı aralığını aşan değeri silmeden seçmek için  $\boxed{=}$  tuşuna basıp asağıdaki adımları uygulayınız:
	- Adım A Diğer dönüştürülen değeri  $\overline{\bullet}$  veya  $\overline{\bullet}$  ile seçiniz.
	- Adım B Ekranı temizleyip hesaplamadan  $\sqrt{\infty}$  veya  $\sqrt{\infty}$  ile çıkınız.
	- Adım C Önceki hesaplamaya  $\sim$ ituşuna basarak geri dönünüz.

**Örnek:** Dönüştürme 10 + (5 ft<sup>2</sup> → m<sup>2</sup>) = 10.4645152 ...... **EX #18** 

# **FONKSİYONEL BİLİMSEL HESAPLAMALAR**

- COMP moduna girmek için  $\sqrt{\text{MoDE}}$  1 düğmesine basınız.
- $\pi$  = 3.1415926535897932324
- e = 2.7182818284590452324

**Kare, Karekök, Küp, Küpkök, Üs, Üstel Kök, Ters İşlem ve Pi**

# **EX #19**

**Logaritma, Doğal Logaritma, Anti logaritma ve Logab**

# **EX #20**

# **Açı Birimi Dönüşümü**

Hesap makinesinin varsayılan açı birimi ayarı "derece"dir (DEG). Hesap makinesi ayarlar menüsüne girip açı birimini "radyan" veya "gradyan" olarak ayarlamak için [Shift] SET-UP | tuşuna basınız.:

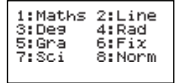

Sonrasında ilgili sayı tuşuna  $\boxed{3}$ ,  $\boxed{4}$  veya  $\boxed{5}$  basarak, istediğiniz açı birimini seçebilirsiniz. Bunun üzerine ekranda **D**, **R** veya C ibaresi gösterilecektir.

Bir açıyı "derece", "radyan" ve "gradyan" arasında  $\overline{\text{Shift}}$  tuşuna basarak dönüştürebilirsiniz

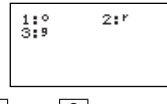

Sonrasında  $\boxed{1}$ ,  $\boxed{2}$  veva $\boxed{3}$  tusuna bastığınızda, gösterilen değer seçilen açı birimine dönüştürülecektir. **...... EX #21**

#### **Trigonometri Hesaplamaları**

■ Trigonometrik fonksiyonları kullanmadan önce (hiperbolik hesaplamaları müstesna), uygun açı birimini (Deg/Rad/Grad) Shift SET-UP düğmesi ile ayarlayınız.

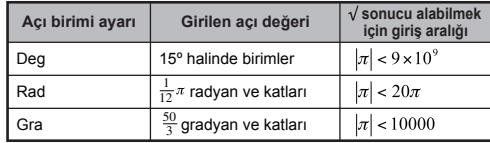

- 90º = radyan = 100 gradyan **...... EX #22**
- $\blacksquare$  Hiperbolik (sinh/ cosh/ tanh), ters hiperbolik (sinh-1/cosh-1/tanh-1) fonksiyonlar
- $\blacksquare$  Alt-hiperbolik menüsüne girmek için  $\lceil \frac{\text{hyp}}{\text{hyp}} \rceil$ düğmesine

basınız.

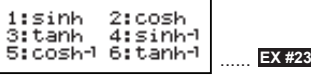

#### **Permütasyon, Kombinasyon, Faktöriyel İşlemleri ve Rastgele Sayı Üretimi**

**Permütasyon:**  $n^{\text{Pr}} = \frac{n!}{(n-r)!}$ 

**Kombinasyon:**  $nCr = \frac{n!}{r!(n-r)!}$ 

Faktöriyel: ...... **EX #24**

# **Rastgele Sayı Üretimi**

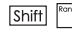

[Shift]  $\frac{1}{\sqrt{2}}$  : 0.000 ve 0.999 arası rastgele bir sayı üretmek için. Sonuc, matematiksel modda kesirli formatta gösterilecektir.

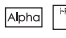

**Abbel FROME:** Belirlenen iki pozitif tamsayı arasında rastgele bir sayı üretmek için. Girişler, "." ile ayrılarak yapılır. ...... **EX #25**

\* Değer sadece örnek için verilmiştir, sonuçlar her seferinde farklı olacaktır.

# **En Küçük Ortak Kat ve En Büyük Ortak Bölen Fonksiyonu**

- LCM (en küçük ortak kat): Üç (en fazla) pozitif tamsayı arasındaki en küçük ortak katın hesaplanması için.
- GCD (en büyük ortak bölen): Üç (en fazla) pozitif tamsayı arasındaki en büyük ortak bölenin hesaplanması için.

# **EX #26**

# **Ürün (�) Hesaplama**

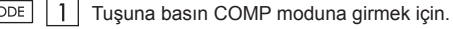

**■ a** = başlatmak, **b** = uç, **c** = formül

Matematik modu: 
$$
\prod_{x=a}^{B} (C)
$$
 Hat modu:  $\Pi$  (c, a, b)

**Örnek:** 0 ila 5 arasında ürün (x +1) ...... **EX #27**

# **Toplama (Σ) Hesaplama**

- MODE | | 1 | Tusuna basın COMP moduna girmek için.
- **■ a** = başlatmak, **b** = uç, **c** = formül

Matematik modu:  $\sum_{\mathbf{x} \equiv \mathbf{a}}^{\mathbf{b}} (\mathbf{C})$  Hat modu:  $\sum (\mathbf{c}, \mathbf{a}, \mathbf{b})$ 

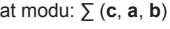

PFact

**Örnek:** Toplamı (x +1) 1 ila 5 arasında ..... **EX #28**

# **Maksimum Değer ve Minimum Değer Hesaplama**

| MODE | | 1 | Tusuna basın COMP moduna girmek için.

■ En az beş değerleri hesaplanabilir ....... **EX #29** 

#### **Bölümü (Mod) Hesaplama sonra Modülü**

 $\overline{MODE}$  | 1 | Tusuna basın COMP moduna girmek için.

# **EX #30**

# **Asal Çarpanlara Ayırma**

• En fazla 10 basamaklı pozitif bir tamsayının en fazla 3 basamaklı asal çarpanlara ayırmak için.

Asal çarpanlara ayrılacak sayı aralığı: 0 < X < 99999 99999 (X tamsayıdır)

• Asal çarpanlara ayrılamayan kalan kısım ekranda parantezler halinde gösterilecektir.

**Örnek:** 99999 99999 = 32 x 11 x 41 x 271 x (9091) **...... EX #31**

#### **DİKKAT**

- Shift  $\left| \frac{ps_{\text{act}}}{ps_{\text{act}}} \right|$  veva  $\left| \frac{ps_{\text{ci}}}{ps_{\text{ci}}} \right|$  veva  $\left| \frac{s_{\text{ref}}}{sp_{\text{ci}}} \right|$  ile yapılan herhangi bir hesaplama işlemi, asal çarpan göstergesinden çıkılmasına neden olacaktır.
- Ayar menüsünden açı birimi ayarı (Deg, Rad, Gra) veya sayı gösterim formatını (Fix, Sci, Norm) seçmek.
- Sonuç bir ondalık sayı, kesir, negatif değer olursa veya Pol, Rec, Q...R görüntülenirse, [Math ERROR] ibaresi gösterilecektir.

#### **Bölüm ve Artan Hesaplamaları**

- "Bölüm" (Q) bir bölme isleminin tamsayılı sonucudur. "Artan" (r), bölünen sayıdan bölünemeyen artandır.
- Hesaplanan bölüm (Q) ve artan değerleri (r) otomatik olarak "C" ve "D" bellek değişkenlerine kaydedilir.
- Matematiksel modda  $\overline{\bullet}$  veya  $\overline{\bullet}$  tuşlarına basarak uzun bir hesaplama sonucunu kaydırabilirsiniz.
- Satırlık modda, bölen değeri (Q) ile artan (r) 2 satır halinde gösterilecektir.
- Sonraki hesaplamalar için sadece bölüm (Q) değeri kullanılabilir veya bellek değişkenlerine kaydedilebilir. **...... EX #32**

# **Koordinat Dönüştürme**

- Kutupsal koordinatlarla –180º < θ ≤ 180º aralığında hesaplama yapabilir ve görüntüleyebilirsiniz. (Radyan ve Gradyan için olduğu gibi)
- Matematiksel modda  $\sqrt{\phantom{a}}$  veya  $\sqrt{\phantom{a}}$  tuşlarına basarak hesaplama sonucunu kaydırabilirsiniz.
- Satırlık modda, (x,y) veya (r, θ) 2 satır halinde gösterilecektir.

■ Dönüstürmeden sonra elde edilen sonuclar otomatik olarak X ve Y bellek değişkenlerine kaydedilir. Sonuçları görüntülemek için  $\overline{RCL}$   $\overline{X}$  veya  $\overline{Y}$  tusuna basınız.

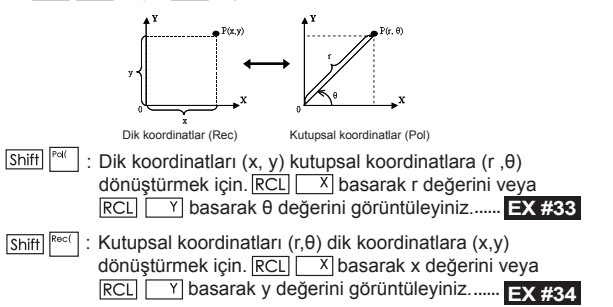

#### **Mutlak Değer Hesabı**

# **EX #35**

#### **Mühendislik Biçimi**

# **EX #36**

# **Ekran Değerleri Değişimi**

- **Matematiksel modda**  $F \rightarrow D$  **tuşuna basarak hesaplama** sonucunu kesirli biçim  $\leftrightarrow$  ondalıklı biçim,  $\pi$  biçimi  $\leftrightarrow$  ondalıklı biçim,  $\sqrt{b}$ içimi  $\rightarrow$  ondalıklı biçim arasında değiştirebilirsiniz.
- Satır modunda  $F \rightarrow D$  tusuna basarak hesaplama sonucunu SADECE kesirli biçim $\leftrightarrow$  ondalıklı biçim arasında değiştirebilirsiniz.  $\pi$  biçimi ve  $\sqrt{ }$  biçimi ile sadece ondalıklı değer gösterilir. **...... EX #37**

### **DİKKAT**

- $\cdot$  Bazı hesaplama sonuçları  $\boxed{F \rightarrow D}$  tuşuna basıldığında dönüştürülmeyecektir.
- Bazı hesaplama sonucunun dönüştürülmesi uzun zaman alabilir.

# **Kompleks Sayı Hesabı**

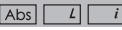

Kompleks sayılar dik (z = a + bi) yeya ( $r \angle \theta$ ) kutupsal biçimde ifade edilebilir. Burada "a" gerçel sayı kısmı olup, "bi" sanal kısımdır (i ise kompleks birim olup –1'in karekökü, √-1 'dir), "r" mutlak değer ve " θ " kompleks sayının argümanıdır.

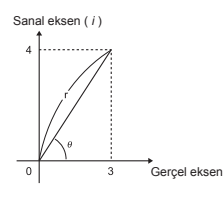

- $\Box$  CPLX moduna girmek için  $\boxed{\text{MoDE}}$   $\boxed{2}$  düğmesine basınız.
- $\blacksquare$  Hesaplama türünü seçmek için  $\overline{\text{Apos}}$ düğmesine basınız.

# **Kompleks Sayı Türü Seçimi**

**Kompleks Sayı Türü** ekranına girildikten sonra 6 farklı kompleks sayı hesaplaması arasından seçim yapılabilir. Kompleks sayı hesap türünü seçmek için ilgili numarayı tuşlayınız.

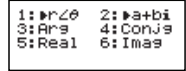

Ayarlı açı birimi ayarını (Deg, Rad, Grad) kontrol ediniz).

 $\blacksquare$  [i] sembolü, ekranda gösterilen sayının sonucun sanal kısmı  $\overline{\text{old}}$ uğunu belirtir:  $\overline{\text{1}}$  sembolü ise, gösterilen değerin faz değer θ. olduğunu belirtir.

■ Sanal sayılar, tekrarlama belleği kapasitesi kullanır.

# **Dik Biçim ve Kutupsal Biçim Dönüştürmeleri**

 $\sqrt{\frac{A\text{pos}}{A\text{pos}}}\sqrt{1}$ tuşuna basarak, dik biçimli bir kompleks sayıyı kutupsal biçime  $\overline{d\text{on}}$ üştürebilirsiniz.  $\overline{Apps}$   $\boxed{2}$  tuşuyla ise kutupsal biçimdeki kompleks sayılar

dik biçime dönüşür....... **EX #38**

# **Mutlak Değer ve Faz Hesaplaması**

Dik biçimde bir kompleks sayı bulunduğunda, ilgili mutlak değer (r) ile faz değeri (θ),  $\overline{Abs}$  veya  $\overline{Apps}$  3 tuşlarıyla hesaplayabilirsiniz.

**EX #39**

# **Kompleks Sayının Eşlenik İfadesi**

Kompleks sayı z = a + bi olursa, bu kompleks sayının eşlenik ifadesi

z = a – bi olmalıdır. **...... EX #40**

#### **Bir kompleks sayının gerçel/sanal kısımlarının hesaplanması ...... EX #41**

# **n Tabanlı Hesaplamalar ve Mantık Hesaplamaları**

- Base-n moduna girmek için  $\sqrt{4}$  düğmesine basınız.
- Ondalık (10'lu sayı tabanı), onaltıdalık (16'lı sayı tabanı), biner (2'li sayı tabanı), sekizdelik (8'li) sayı tabanı veya mantıksal işlemler.
- Base (sayı tabanı) modunda belirli bir sayı sistemini seçmek için **DEC** ondalık [DEC], MEX onaltıdalık [HEX], **BIN** biner [BIN] veya  $\boxed{\circ}$ sekizdelik [OCT] tuşlarına basınız.
- Basın Appsi dahil, mantıksal hesaplamaları gerçekleştirmek için anahtar: Mantık bağlantısı [ve/and] / [ya/or], özel veya [Xor], özel ne de [Xnor], argüman tamamlayıcı [Not] ve olumsuzlama [Neg].
- Biner ya da sekizdelik hesaplamanın sonucu 8 basamaklıdan fazla olursa, sonucun daha fazla bloktan oluştuğunu belirtmek için <br/><br>RIK gösterilecektir. **wireldiki basarak iki sonuç blokları arasında** atlayabilirsiniz.
- $\blacksquare$  Bilimsel fonksiyonların hiçbiri kullanılamaz ve ondalık kısmı veya üstel sayısı bulunan herhangi bir değer girilemez. ...... **EX #42**
- **Tabanı Dönüsümleri** DEC → OCT → HEX → **...... EX #43**

**Mantıksal İşlemler ...... EX #44**

# **İSTATİSTİK HESAPLAMALARI**

- $\blacksquare$  İstatistik hesaplamalar yapmak üzere "STAT" moduna girmek için  $\sqrt{1000E}$  3 düğmesine basınız.
- $\blacksquare$  Hesaplama türünü seçmek için  $\overline{A_{\text{pos}}}$   $\boxed{1}$  (Type) düğmesine basınız.

### **İstatistik Türü Seçimi**

**İstatistik Türü Seçim** ekranına girildikten sonra 8 farklı istatistik hesaplama türü arasından seçim yapılabilir. İstatistik hesaplama türünü seçmek için ilgili numarayı tuşlayınız.

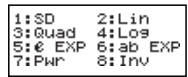

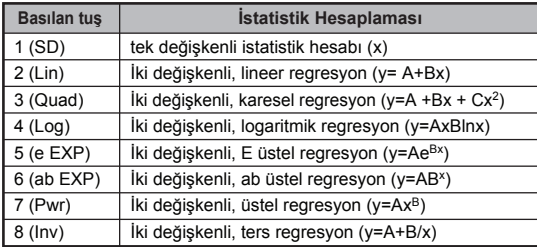

# **İstatistik veri girişi**

Yukarıda **İstatistik Türü Seçimi** onaylandıktan sonra veya STAT modunda Apps 2 (Data) tuşuna basılarak, aşağıdaki istatistik veri giriş ekranı gösterilecektir.

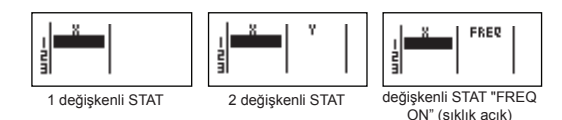

- Hesap makinesinin ayar menüsünde veri sıklığı açıldıktan sonra, yukarıdaki ekrana "FREQ" (sıklık) sütunu eklenecektir.
- Veri girişi için maksimum satır sayıları şunlardır.

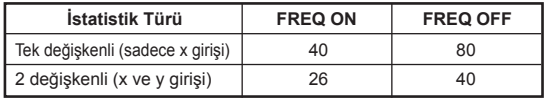

- **İstatistik Veri Giriş** ekranında gösterilen giriş ve sonuç değerleri, satırlık modda gösterilir (satırlık modun geçerli olduğu Comp modundaki gibi).
- Veri girdikten sonra değeri istatistik belleklerine kaydetmek ve hücrede görüntülemek için (en fazla 6 basamak)  $\equiv$  tuşuna basınız. Hücrelerin arasında atlamak için imleç tuşunu kullanabilirsiniz.

#### **İstatistik Örnek Veri Düzeltmesi**

#### **Bir hücrede kayıtlı veriyi değiştirmek**

- (1) İstatistik Veri Giriş ekranında imleci değiştirmek istediğiniz hücreye getiriniz.
- $(2)$  Yeni verivi girip  $\equiv$  basınız.

#### **Bir satırı silmek**

- (1) İstatistik Veri Giriş ekranında imleci silmek istediğiniz satıra getiriniz.
- $(2)$   $DEL$  basınız.

#### **Bir satırı eklemek**

- (1) İstatistik Veri Giriş ekranında imleci üzerine satır eklemek istediğiniz satıra getiriniz.
- (2) (Edit) basınız.
- $(3)$   $\overline{1}$  ( $\overline{lns}$ ) basınız.

### **Tüm STAT verilerinin silinmesi**

- $(1)$   $\boxed{\overline{Apps}$   $\boxed{3}$   $(Edit)$  basiniz.
- $(2)$   $\boxed{2}$  (Del-A) basınız.

#### **İstatistik Hesaplama Ekranı**

- STAT verilerini girdikten sonra, **İstatistik Hesaplama** ekranına girmek için  $\boxed{\text{ca}}$  tuşuna basınız.
- **İstatistik Hesaplama** ekranı giriş ve sonuç gösterimi için satırlık modunda olur.
- İstatistik sonucu hesaplamak için **İstatistik Menüsünü**  kullanınız. (S-SUM, S-VAR, S-PTS, Reg).

# **İstatistik Menüsü**

**İstatistik Veri Girişi** veya **İstatistik Hesaplama** ekranlarında, **İstatistik Menüsüne** girmek için **Apps** tuşuna basınız.

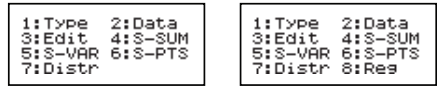

1 değişkenli STAT 2 değişkenli STAT

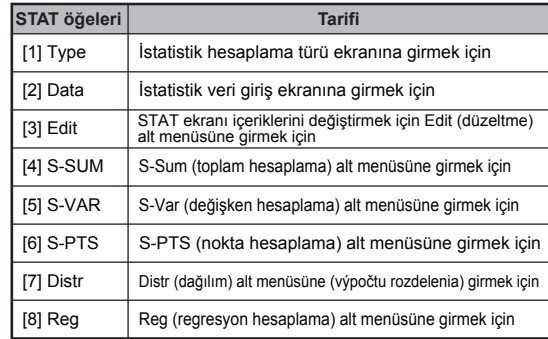

İstatistik Hesaplama sonucu [4] S-SUM, [5] S-VAR, [6] S-PTS, [8] Reg

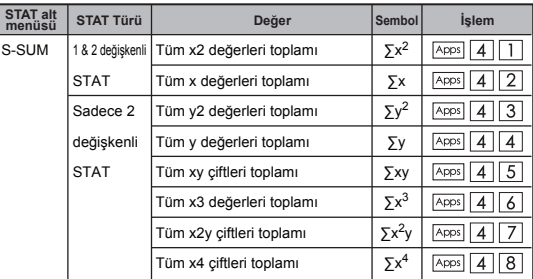

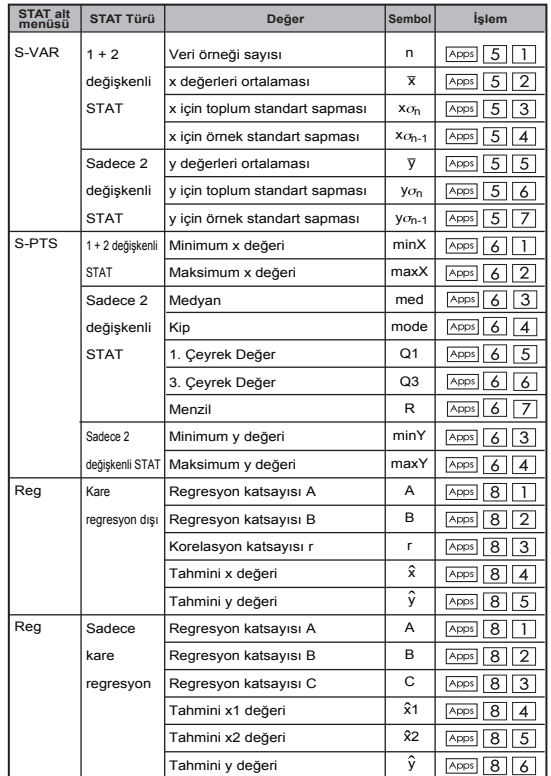

### **İstatistik Hesaplama Örneği**

#### **SD Türü İstatistik Hesaplama Örneği:**

Veriler için ∑x<sup>2</sup>, ∑x, n,  $\bar{x}$ , x $\sigma_{p}$ , x $\sigma_{p+1}$ , maxX hesaplamak için: SD modunda 75, 85, 90, 77, 79 (Freq: OFF (KAPALI)) **...... EX #45**

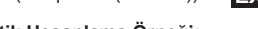

# **Kare Regresyon Türü İstatistik Hesaplama Örneği:**

ABC şirketinin kodlu birimlere ait reklam giderlerinin verimini araştırmasında, aşağıdaki verileri elde edildi:

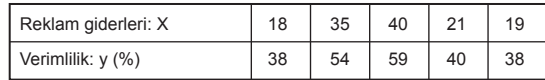

Lütfen reklam giderleri x = 30 için regresyonu kullanarak yaklaşık verimliliği belirleyiniz (tahmini y değeri); verimlilik y = 50 için reklam gideri seviyesini (X<sub>1</sub>, X<sub>2</sub>) belirleyiniz. ...... **EX #46** 

# **Dağılım Hesaplamaları**

■ Örnek veri İstatistik (SD) veya Regresyon (REG) modunda girildikten sonra, normal veya olası dağılım hesaplaması, örn. P(t), Q(t) ve R(t) halinde (t olasılık katsayısıdır) hesaplayabilirsiniz.

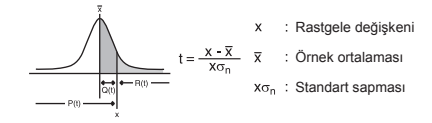

 $\Box$  Dağılım hesaplama ekranına girmek için  $\boxed{\wedge \text{pos}}$   $\boxed{7}$  düğmesine basınız.

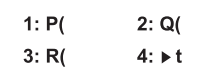

ilgili hesaplamalar için  $\lceil \rceil$ ,  $\lceil 2 \rceil$ ,  $\lceil 3 \rceil$  veya  $\lceil 4 \rceil$  basınız.

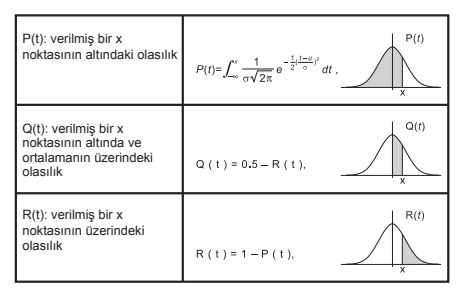

**Örnek:** Örnek veri için olasılık dağılımının P(t) hesaplanması 20, 43, 26, 46, 20, 43; x = 26 ise. **...... EX #47**

#### **Denklem Hesaplamaları**

 $\Box$  Denklem moduna girmek için  $\overline{\wedge}$   $\overline{\wedge}$   $\overline{\circ}$  düğmesine basınız. Önceki / sonraki sayfa için  $\sqrt{\phantom{a}}$  /  $\boxed{\phantom{a}}$  düğmeleri kullanınız.

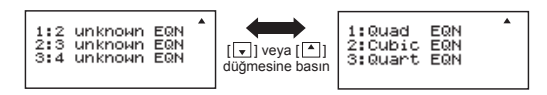

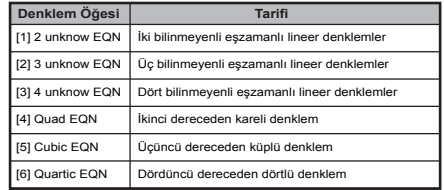

#### **Eşzamanlı Lineer Denklem Hesaplamaları**

İki bilinmeyenli eşzamanlı lineer denklem:

Dört bilinmeyenli eşzamanlı lineer denklem:  $a_1w + b_1x + c_1y + d_1z = e_1$  $a_2w + b_2x + c_2y + d_2z = e_2$  $a_3w + b_3x + c_3y + d_3z = e_3$  $a_4w + b_4x + c_4v + d_4z = e_4$ **Örnek:** Üç bilinmeyenli eşzamanlı lineer denklemlerin çözülmesi:  $2x + 4y - 4z = 20$  $a_1x + b_1y = c_1$  $a_2x + b_2y = c_2$ Üç bilinmeyenli eşzamanlı lineer denklem:  $a_1x + b_1y + c_1z = d_1$  $a_2x + b_2y + c_2z = d_2$  $a_3x + b_3y + c_3z = d_3$ 

 $2x - 2y + 4z = 8$ 5x – 2y – 2z = 20 ...... **EX #48**

#### **Kuadratik, Kübik ve Quart Denklemler**

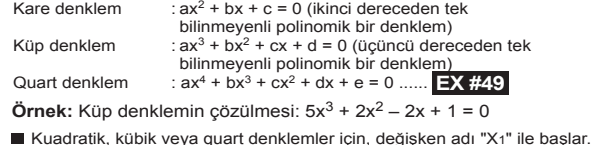

# **SOLVE Fonksiyonu**

■ Fonksiyonları denklemlerin yaklaşık çözüm elde etmek için Newton Yöntemi kullanın çözün.

**Not:** çözmek işlevi yalnızca COMP modunda kullanılır.

- Aşağıdaki çözümler işlev çözmek kullanılarak elde edilebilir denklem türleri açıklanmaktadır.
- **Değişken X dahil Denklemler,** Çözmek fonksiyonu, örneğin, X için çözer, **X2 + 2X – 2,**   $X = Y + 3$ ,  $X - 5 = A + B$ ,  $X = \tan(C)$
- Çözülecek Değişken X sol tarafında konmalı denklemi. Örneğin, bir denklem girdi olarak bir  $X^2 + 5X = 24$  veya  $X^2 + 5X - 24 = 0$  veya  $X^2 + 5X - 24$
- Gibi bir ifade  $X^2 + 5X 24$  olarak kabul edilecektir  $X^{2}$  + 5X – 24 = 0, giriş için gerekli olmayan "= 0".
- **Denklemler girişi aşağıdaki sözdizimini kullanır: {Çözümü değişken}, {equation}**  Belirtilmediği sürece, genel olarak, bir denklem, X için çözülmüştür.

Örneğin, Y için çözmek için bir denklem olarak girildiğinde, **Y = X + 5, Y**

#### **"Çöz" fonksiyonunu kullanarak Önemli önlem:**

- Aşağıdaki fonksiyonlar ∫, dx, Σ, Π, Pol, Rec, Q ... r, Rand, i-Rand ya Multi-deyim çözmek için bir denklem içine girişine izin verilmez fonksiyonu.
- SOLVE yana fonksiyonu, çözüm elde etmek için Newton Yöntemi kullanır Birden fazla çözüm olsa bile, bunlardan sadece biri olarak görünecek çözüm.
- SOLVE işlevi nedeniyle çözüm değişkenin önceden başlangıç değeri bir çözüm elde etmek mümkün olmayabilir. Böyle bir durumda, çözüm değişkenin başlangıç değeri değiştirmeye çalışın.
- Çözmek işlev çözelti (ler) varsa bile doğru çözüm bulmak mümkün olmayabilir.
- Denklem açık bir parantez de giriş fonksiyonları içeriyorsa, kapatma parantezi ihmal yok.
- Ifadesi çözmek istediğiniz değişken içermez zaman "Değişken HATA" gösterecektir.
- Newton Metodu, örneğin işlevler aşağıdaki türleri çözmek için sorunlar olabiliry =  $e^x$ ,  $y = \frac{1}{x}$ ,  $y = \sin(x)$ ,  $y = \sqrt{x}$ , etc.
- Denklemi çözmek için uzun bir zaman alır durumda, hesap makinesi "SÜREÇ" ekranı gösterecektir, siz cA tuşuna basarak SOLVE operasyonun işlenmesi iptal edebilirsiniz.

**Örnek:** çözmek için X= $\frac{1}{3}\pi$  B<sup>2</sup>C (zama B=5; C=20)..... **EX #50** 

• Çözüm Hassas elde edilen çözelti çözüm değişkenine atanır sonucunu gösterir. Bu değeri sıfıra yakınsa, elde edilen çözeltisi hassas olanıdır.

#### **Ekran Devam**

• SOLVE kez yakınsama bir ön ayar numarası gerçekleştirir. Devam etmek isteyip istemediğinizi soran: bir çözüm bulamazsanız, o "[=] Devam" gösteren bir onay ekranı görüntülenir. Tuşuna basın  $SOLVE$  islemi iptal etmek için devam ya da  $\sqrt{a}$  konumuna getirin.

#### **CALC Fonksiyonu**

- CALC fonksiyonuyla en fazla 79 adımlı tek bir ifadeyi bir belleğe kaydedip farklı değerler için tekrar çağırarak hesaplayabilirsiniz.
- $\blacksquare$  Hesap ifadesini girip  $\boxed{\text{card}}$  tuşuna basıldıktan sonra, hesap makinesi girdiğiniz değişkenler için değer girmenizi isteyecektir.
- CALC fonksiyonu sadece COMP veya CPLX modunda kullanılabilir.
- **......** durumlarda Y değerinin hesaplanması **EX #51 Örnek:** Y = 5x2 –2x +1 denkleminde, x = 5 ya da x = 7 olduğu

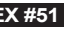

! Yeni bir hesaplamaya geçtiğinizde, başka bir moda değiştiğinizde veya hesap makinesini kapattığınızda, CALC altında kayıtlı ifade silinecektir.

# **Türev Hesaplamalan**

- Diferansiyel hesaplamalar sadece COMP modunda kullanılır.
- $\blacksquare$  Bir diferansiyel hesaplama yapmak için, biçiminde giriş ifade yardır:

# $\overline{\text{Shift}}$   $\overline{\text{f(x)}}$  **f**  $\overline{\text{f(x)}}$  **a**  $\overline{\text{f(x)}}$

- f(x) : X. Fonksiyonu (Tüm non-X değişkenler sabitler olarak kabul edilir.)
- a : Diferansiyel noktası
- ∆x : Tolerans (hesaplama duyarlığı); Line modunda yalnızca

 Sizin hesap merkezli farklar yaklaşımı dayalı türev yaklaştırmayı diferansiyel hesaplamalar gerçekleştirir.

**EX #52** türevi belirlemek için ..... **Örnek:** Nokta x fonksiyonu için = 10, Δx = 10-8, f (x) = sin (3x + 30)

- ! Sen diferansiyel ekspresyo Δx dışında bırakabilirsiniz ve hesap otomatik Δx için bir değer değiştirecektir.
- ! Küçük girilen değer Δx ise, uzun hesaplama zamanı daha doğru sonuçlar olacak, büyük girilen değeri Δx ise, kısa hesaplama süresi görece daha az doğru sonuçlar olacaktır.
- ! Yanlış sonuçlar ve hatalar aşağıdaki neden olabilir:
	- X değerleri Süreksiz noktalar
	- X değeri ekstrem değişiklikler
	- Yerel maksimum noktası ve x değerlerini yerel minimum noktası dahil edilmesi.
	- X değerleri Eklenmesi dönüm noktası
	- X değerleri undifferentiable puan İçerme
	- Diferansiyel hesaplama sonuçları sıfır yaklaşıyor
- ! Trigonometrik fonksiyonlar ile diferansiyel hesaplamalar yaparken, açı birimi ayarı olarak radyan (Rad) seçin.
- ! Log<sub>a</sub>b, i ~ Rand(, Rec(, Pol(, ∫(, d/dx(, Σ(, Π(, Max( ve Min( fonksiyonlar diferansiyel hesaplamalarda katılamaz.
- $!$  Sen  $\overline{\text{ca}}$  tusuna basarak diferansiyel hesaplama islemi iptal edebilirsiniz.

# **Entegral Hesaplamalan**

■ Entegrasyon hesaplamalar sadece COMP modunda kullanılır.

■ Eğer giriş aşağıdaki unsurları için gerekli bir entegrasyon hesaplama gerçekleştirmek için:

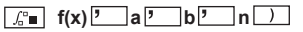

- f(x) : X. Fonksiyonu (Tüm non-X değişkenler sabitler olarak kabul edilir.)
- a, b : Belirli integralin entegrasyonu aralığı.
- n : Tolerans: Hat Modu için yalnızca
- Entegrasyon hesaplama Gauss-kronrod yöntemini esas almaktadır.
- $\blacksquare$  Ic entegrasyonu hesaplamaları tamamlamak için uzun zaman alabilir. Önemli ölçüde zaman bir hesaplama gerçekleştirmek geçirdi sonra bile bazı durumlarda, hesaplama sonuçları hatalı olabilir. Özellikle önemli basamak 1'den az olduğunda, bir HATA oluşabilir.

**Örnek:** n = 4 için entegrasyon hesaplama gerçekleştirin.

$$
\int_2^3 (5x^4 + 3x^2 + 2x + 1) dx
$$
 ...... **EX #53**

- ! Sen Entegrasyon ifade n dışında bırakabilirsiniz ve hesap otomatik n için bir değer değiştirecektir.
- ! Girilen değeri küçük n, uzun hesaplama süresi, daha doğru sonuçlar ile büyük girilen değeri n, kısa hesaplama süresi görece daha az doğru sonuçlar olacaktır olacaktır.
- ! Trigonometrik fonksiyonlar ile entegrasyon hesaplamaları yaparken, açı birimi ayarı olarak radyan (Rad) seçin.
- ! Log<sub>a</sub>b, i ~ Rand(, Rec(, Pol(,  $\int$ (, d/dx(, Σ(, Π( Max( ve Min( fonksiyonlar entegrasyonu hesaplamalarda katılamaz.
- ! Bir entegrasyon hesaplama bitiş koşulu yerine olmadan biter hata bir "Time Out" oluşur.
- Sen  $\overline{c}$  tuşuna basarak entegrasyon hesaplama işlemi iptal edebilirsiniz.

#### **Matris Hesaplamaları**

- Matris hesaplamasına başlamadan önce, A, B, C ve D olmak üzere en az dört öğeli bir matris oluşturmalısınız. Matrisin boyutu en fazla 4 x 4 olabilir.
- Matris hesaplama sonuçları otomatik olarak MatAns belleğine kaydedilir. Müteakip matris hesaplamaları için MatAns belleğini kullanabilirsiniz.

# **Bir Matrisin Oluşturulması**

Matris moduna girmek için  $\sqrt{\frac{1}{1}}$  düğmesine basınız.

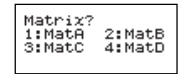

 $\blacksquare$  MATX uygulamasını kullanmak için  $\lceil ca \rceil$  Apps düğmesine basınız. Önceki / sonraki savfa için  $\sqrt{\frac{1}{2}}$ düğmeleri kullanınız.

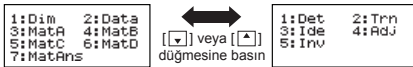

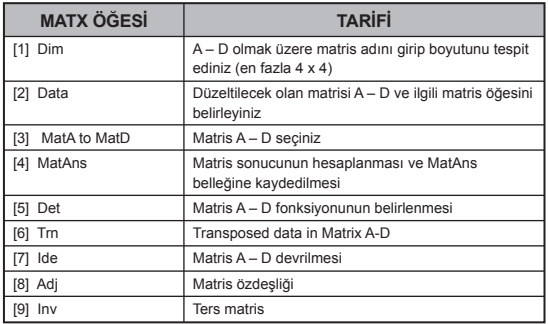

#### Yeni değeri girip, girişinizi onaylamak için  $\equiv$  tuşuna basınız.  $\blacksquare$  Matris düzeltme ekranından çıkmak için  $\boxed{\overline{\text{ca}}}$  düğmesine basınız.

# **Matrix Toplama, Çıkartma ve Çarpma**

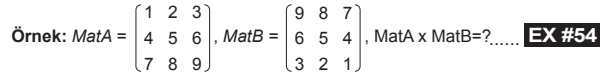

 $\Box$  Önce  $\Box$  Apps  $\Box$  (Data) tuşuna basıp, verilerini düzelteceğiniz matrisi (A, B, C veya D) ve o matrisin ilgili öğesini seçiniz. Matris öğesi

! Birbirleriyle toplanacak, birbirinden çıkartılacak veya çarpılacak matrisler, aynı boyutta olmak zorundadır. Farklı boyutlu birden fazla matriste toplama, çıkarma veya çarpma işlemi yapmaya kalkıştığınız takdirde, hata oluşur. Örneğin 2 x 3 boyutunda bir matris ile 2 x 2 boyutunda bir matrisi toplayamazsınız.

# **Matrisin Skaler Çarpımı**

**Matris Verisi Düzeltme**

göstergesi gösterilecektir.

Matristeki her öğe, belirli bir değerle çarpılarak aynı boyutta bir diğer matris elde edilir.

**Örnek:** 
$$
C = \begin{bmatrix} 3 & -2 \\ -1 & 5 \end{bmatrix}
$$
 matrixinin 2 ile çarplması  $\leq$ Sonug:  $\begin{bmatrix} 6 & -4 \\ -2 & 10 \end{bmatrix}$ 

**EX #55**

# **Matris Determinantının Hesaplanması**

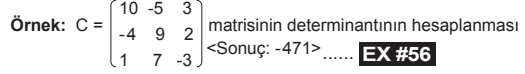

! Kare matris olmayan bir matrisin determinantını hesaplamak istediğinizde hata oluşacaktır.

**Matris oluşturma ekranından çıkmak için**  $\overline{c_A}$  **düğmesine basınız.** 

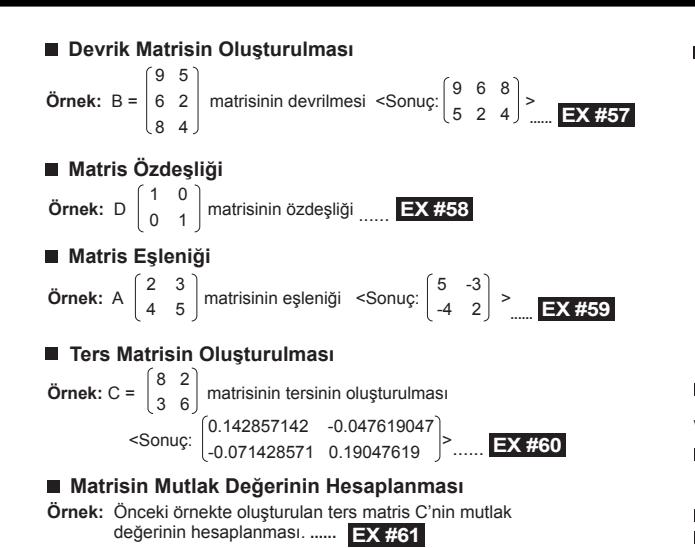

#### **Vektör Hesaplamaları**

- Vektör hesaplamalarına başlamadan önce, A, B, C ve D olmak üzere bir veya birden fazla vektör oluşturmalısınız (en fazla dört boyutlu). Vektör hesaplama sonuçları otomatik olarak VctAns belleğine kaydedilir.
- Müteakip vektör hesaplamaları için VctAns belleğini kullanabilirsiniz.

#### **Bir Vektörün Oluşturulması**

 $\blacksquare$  Vektör moduna girmek için  $\lceil \frac{1}{2} \rceil \cdot \lceil \frac{1}{2} \rceil$ düğmesine basınız.

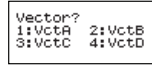

Vektör gerecini kullanmak için  $\overline{CA}$  Apps düğmesine basınız.;

|--|

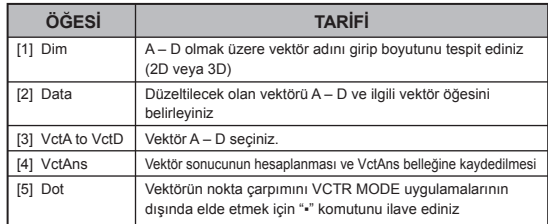

 $\blacksquare$  Vektör oluşturma ekranından çıkmak için  $\boxed{\text{ca}}$  düğmesine basınız.

# **Vektör Öğelerinin Düzeltilmesi**

 $\Box$  Önce  $\Box$  Apps 2 (Data) tusuna basıp, verilerini düzelteceğiniz matrisi (A, B, C veya D) ve o matrisin ilgili öğesini seçiniz. Vektör öğesi göstergesi gösterilecektir.

Yeni değeri girip, girişinizi onaylamak için  $\equiv$  tuşuna basınız.

Vektör düzeltme ekranından çıkmak için  $\sqrt{a}$ düğmesine basınız.

# **Vektör Toplama ve Çıkarma**

**Örnek:** Vektör A = (9,5), Vektör B = (7,3), Vektör A – Vektör B =? **...... EX #62**

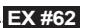

! Farklı boyutlu birden fazla vektörde toplama veya çıkarma işlemi yapmaya kalkıştığınız takdirde, hata oluşur. Örneğin Vektör A (a,b,c) Vektör B (d,e) ile toplanamaz veya çıkartılamaz.

# **Vektörün Skaler Çarpımı**

Vektördeki her öğe, belirli bir değerle çarpılarak aynı boyutta bir diğer vektör elde edilir.

 *s* x VctA(*a*,*b*) = VctB(axs, bxs) **Örnek:** C = (4,5,-6) vektörünün 5 ile çarpılması **...... EX #63**

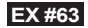

# **İki Vektörün İç Çarpımı**

**Örnek:** Vektör A ile Vektör B'nin iç çarpımının hesaplanması. Vektör A = (4,5,-6) ve Vektör B = (-7,8,9). **...... EX #64**

# **İki Vektörün Dış Çarpımı**

**Örnek:** Vektör A ile Vektör B'nin dış çarpımının hesaplanması.

Vektör A = (4,5,-6) ve Vektör B = (-7,8,9). **...... EX #65**

! Farklı boyutlu birden fazla vektörün iç veya dış çarpımını hesaplayama kalkıştığınız takdirde, hata oluşur.

# **Vektörün Mutlak Değerinin Hesaplanması**

**Örnek:** Vektör C'nin mutlak değerinin hesaplanması. Vektör C = (4,5,-6) olup önceki adımda hesap makinesinde

oluşturulmuştur. **...... EX #66**

**Örnek:** Vektör A=(-1, 0, 1) ile Vektör B=(1, 2, 0) arasındaki açıyla (açı birimi: Deg) ve A ve B vektörlerine dik olan birim vektörünün hesaplanması.

$$
\cos \theta = \frac{(A \cdot B)}{|A||B|}, \text{ burada } \theta = \cos^{-1} \frac{(A \cdot B)}{|A||B|}
$$
  
A ve B vektörlerine dik olan birim vektörü =  $\frac{Ax}{|Ax|}$ 

Sonuç: =(0.666666666, -0.333333333, 0.666666666) **...... EX #67**

# **Eşitsizlik Hesaplamaları**

Eşitsizlik moduna girmek için  $\sqrt{1}$  (INEQ) düğmesine basınız. Eşitsizlik türünü seçmek için  $\boxed{1}$ ,  $\boxed{2}$  veya  $\boxed{3}$  düğmesine basınız.

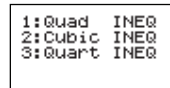

**Menüde**  $\begin{bmatrix} 1 \end{bmatrix}$ ,  $\begin{bmatrix} 2 \end{bmatrix}$ ,  $\begin{bmatrix} 3 \end{bmatrix}$  veya  $\begin{bmatrix} 4 \end{bmatrix}$  düğmesine basarak istediğiniz eşitsizlik sembolünü ve yönünü seçiniz.

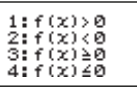

Katsayı değerlerini girmek için gösterilen katsayısı editörünü kullanınız. Örneğin x2 + 2x - 3 < 0, eşitsizliğini çözmek için, katsayısı olarak a = 1, b = 2, c = 3 girmek için  $1 = 2 = \boxed{(-)}$  3  $\boxed{=}$  basınız.

# **Örnek:** x2 + 2x -3 ≥ 0 **EX #68**

- Aşağıdaki işlemler, katsayısı editörü tarafından destekli değildir:  $\overline{|\overline{M+1}|}, \overline{|\overline{S}}$ ,  $\overline{|\overline{S}}$ ,  $\overline{|\overline{S}}$ ,  $\overline{|\overline{S}}$ ,  $\overline{|\overline{S}}$ ,  $\overline{|\overline{S}}$ ,  $\overline{|\overline{S}}$ ,  $\overline{|\overline{S}}$ ,  $\overline{|\overline{S}}$ ,  $\overline{|\overline{S}}$ , katsavısı editöründe girilmesi mümkün değildir.
- Sonuçlar gösterildikten sonra katsayısı editörüne dönmek için  $\boxed{\circ}$ kuşuna basınız.
- Sonuç ekranındaki değerler mühendislik formatına dönüştürülemez.

# **Özel Çözüm Ekranı**

 Bir eşitsizliğin çözümü tüm sayı alanı olduğunda, çözüm ekranında "All" ibaresi görülür.

# **Örnek:** x2 ≥ 0 **EX #69**

Bir eşitsizliğin çözümü bulunmadığında, çözüm ekranında "No-Solution" ibaresi görülür.

**Örnek:** x2 + 3 ≤ 0 ...... **EX #70**

#### **Oran Hesaplaması**

**Oran moduna girmek için MODE**  $\sqrt{2}$  **(ORAN) düğmesine basınız.** Oran türünü seçmek için  $\boxed{1}$  veya  $\boxed{2}$  düğmesine basınız.

> $1:ab=Xi$  $2: a:b=0:0$

- Katsayısı editörü ekranında, gerekli tüm değerler için (a, b, c, d) en fazla 10 basamaklı sayılar giriniz.
	- $\cdot$  Örneğin 3:8=X:12 oranında X'i hesaplamak için 1. adımda $\boxed{1}$  basıp sonra katsayıları (a=3,b=8,d=12) giriniz:  $3 = 8 = 12$  .

**Ornek:** 2: 3= 5: X oranının hesaplanması **WAMEL MEX #71** (yetersizlik hatası) gösterilecektir.

- 
- Aşağıdaki işlemler, katsayısı editörü tarafından destekli değildir: , , , , ve katsayısı editöründe girilmesi mümkün değildir.
- Bir katsayı için 0 girilirse, [Math ERROR] ibaresi gösterilir.

# **FONKSİYON (X,Y) TABLO HESAPLAMASI**

- $\blacksquare$  x ve f(x) için bir değer tablosu oluşturmak için f(x) fonksiyonunu giriniz. **Sayı tablosu oluşturmak için uygulanması gereken adımlar**
- 1. Fonksiyon tablosu hesaplama moduna girmek için  $\sqrt{16}$  düğmesine basınız.
	- 2. **Fonksiyon giriş** ekranı
		- Fonksiyon tablosu oluşturmak için X değişkeni içeren Aphol fonksiyon giriniz.
		- Tüm diğer değişkenler (A, B, C, D, Y) ve bağımsız bellek (M), sabit değerler gibi kabul edilir
- Pol, Rec, Q...r, S,  $\frac{d}{dx}$  fonksiyonları fonksiyon giriş ekranında destekli değildir.
	- Fonksiyon tablosu hesaplamasında X değişkeninin değeri değişir.
	- Pol, Rec, Q…r, S, fonksiyonları fonksiyon giriş ekranında destekli değildir.
	- Fonksiyon tablosu hesaplamasında X değişkeninin değeri değişir.
	- 3. Başlangıç ve bitiş değerlerini ve adım bilgisini giriniz
		- Değeri girip, girişinizi onaylamak için sonraki ekranlarda  $\equiv$ tuşuna basınız.
		- Girilen ifade ve gösterilen sonuç sonraki ekranlarda satırlık modda gösterilir
		- Fonksiyon tablosunda en fazla 30 x değeri oluşturulur. Girdiğiniz başlangıç ve bitiş değeri ile adım değeri sonucu 30'dan fazla x değerinin oluşturulması gerekecek olursa, "Insufficient Error"<br>(vetersizlik hatası) gösterilecektir.

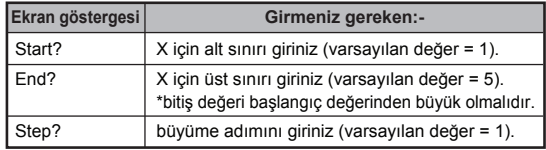

**Fonksiyon Tablosu Sonuç** ekranında, içeriği değiştiremezsiniz. Değiştirmek için **Fonksiyon Giriş** ekranına geri dönünüz.

**Örnek:**  $f(x) = x^3 + 3x^2 - 2x$  fonksiyonuyla sonuç tablosunun aralığında, 1'er adımlarla oluşturulması. **...... EX #72**

# **PİLİN DEĞİŞTİRİLMESİ**

Ekran karakterleri soluk görünürse veya aşağıdaki ibare görülürse, hesap makinesini kapatıp lityum pilini derhal yenileyiniz.

LOW BATTERY

Lütfen lityum pili aşağıdaki prosedüre göre değiştiriniz:

- 1. Hesap makinesini kapatmak için Shift | <sup>OFF</sup> | düğmesine basınız.
- 2. Ok yönünde kaydırarak pil kapağını çıkarın.
- 3. Güvenli Pil kapağını bir yerde sabit olduğu vidayı çıkarın.
- 4. Ömrü tükenmiş pili bir tükenmezkalemi ya da benzeri sivri bir nesne ile çıkarınız.
- 5. Yeni pili artı "+" kutup yüzü yukarıya gelecek şekilde yerleştiriniz.
- 6. Pil yuvası kapağını vidayla sabitleyip, hesap makinesini yeniden baştan  $cal$ iştirmak için  $\boxed{\circ}$ ,  $\boxed{\circ}$ ,  $\boxed{\circ}$   $\boxed{3}$   $\boxed{=}$   $\boxed{\circ}$ , düğmelerine basınız.
- **Dikkat:** Uygunsuz pil tipi kullanılması halinde, patlama riski söz konusudur. Lütfen ömrü tükenen bir pili talimatlara uygun bir şekilde bertaraf ediniz.
- Elektro manyetik girişim veya elektro statik boşalmalar göstergenin arızalanmasına veya bellek içeriğinin kaybına ya da tahrif olmasına neden olabilir. Bu durumda hesap makinesini yeniden çalıştırmak için  $\overline{\text{on}}$ ,  $\overline{\text{Shift}}$   $\overline{\text{a}}$   $\overline{\text{a}}$   $\overline{\text{a}}$   $\overline{\text{ca}}$  düğmesine basınız.

# **TAVSİYELER VE ÖNLEMLER**

- Bu hesap makinesi, LSI yongaları gibi yüksek kesinlikle çalışan bileşenler içerdiğinden, cihazın hızlı ısı değişimlerine, aşırı nem, kir veya toz ya da doğrudan güneş ışığına maruz kalacağı ortamlarda kullanılmaması gerekir.
- LCD ekran paneli camdan imal edilmiş olup aşırı yüklenmelere maruz bırakılmamalıdır.
- Hesap Makinesini temizlemek için ıslak bezler veya boya tineri gibi uçucu maddeleri kullanmayınız. Bunun yerine yumuşak ve kuru bir bez kullanınız.
- Hiçbir surette cihazın kasasını açmayınız. Hesap makinesinin düzgün çalışmadığını düşünüyorsanız, cihazı garanti belgesi ile birlikte yetkili bir Canon distribütörüne bağlı bir müşteri hizmetleri birimine getiriniz ya da posta ile yollayınız.
- Hesap Makinesini asla uygunsuz şekilde (örn. yakılarak) bertaraf etmeyiniz; aksi takdirde yaralanma veya tehlike söz konusu olabilir. Bu ürünü, ömrü tükendiğinde ülkenizde geçerli ulusal mevzuata uygun olarak bertaraf etmelisiniz.
- Pili, cihaz sık sık kullanılmazsa bile, en az iki yılda bir değiştiriniz.

# **Pilin ile İlgili Önlemler!**

- Pilleri çocukların erişiminden uzak tutunuz. Pil yutulduğunda, derhal bir hekime başvurunuz.
- Pilin uygunsuz kullanımı, akmasına, patlamasına, hasara veya kişisel yaralanmalara yol açabilir.
- Pili şarj etmeyiniz ve açmayınız, aksi takdirde kısa devre meydana gelebilir.
- Pilleri asla yüksek sıcaklıklara ve ateşe maruz bırakmayınız ve yakarak bertaraf etmeyiniz.
- Ömrü tükenmiş bir pili hiçbir zaman hesap makinesinde bırakmayınız; zira pil akabilir ve hesap makinesine zarar verebilir.
- Hesap makinesinin zayıf bir pille çalıştırılması durumunda, cihaz hatalı çalışabilir ve bellek içerikleri bozulabilir veya tamamen kaybolabilir. Önemli verileri daima yazılı şekilde saklayınız ve pili olabildiğince erken değiştiriniz.

# **ÖZELLİKLER**

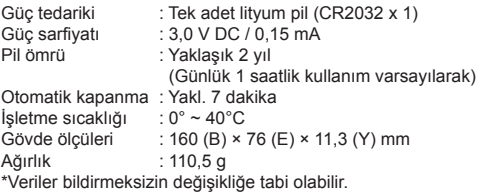